## POCKET PRIVACY BROWSER

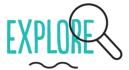

You are tracked through your browser in two main ways: third party trackers (cookies etc), which are embedded in most websites; and through your unique browser fingerprint.

- See which third party trackers are monitoring your online activity, using Lightbeam (Firefox).
- Test the uniqueness of your browser, using Panopticlick.

## C CHANGE 🤇

Use multiple browsers (Firefox, Chrome, Safari) for different purposes. This makes it a little harder to track you.

Consider using the Tor Browser Bundle for increased online anonymity. <u>Please check the legality of using</u> Tor in your country.

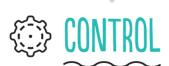

- Choose a search engine that does not track and profile you (DuckDuckGo, startpage, Ixquick or Searx).
- Block pop-up windows.
- Set your browser to auto-delete your history on closing.
- Don't save your passwords in your browser.

- Restrict permissions for cookies.
- Check the Do Not Track box, to send websites requests to disable their trackers.
- Use Private Window (Firefox), or Incognito Mode (Chromium & Chrome).

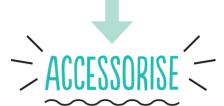

Install a few key privacy-enhancing add-ons/ extensions:

- HTTPS Everywhere encrypts your communications with many major websites.
- Privacy Badger stops advertisers and trackers from monitoring your online behaviour.
- NoScript blocks banners and pop-up windows.

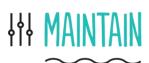

- Regularly check for browser and add-on/ extension updates.
- Keep your browser history lean and clean clear it regularly.
- Regularly delete cookies.
- Regularly review your browser settings.
- Log out from sites before you close your browser.

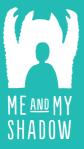

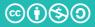

CC-BY-NC-SA

## TACTICAL TECHNOLOGY COLLECTIVE

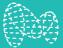

Find out more on WWW.MYSHADOW.ORG